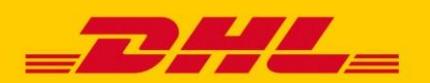

## DHL EXPRESS EXPORT-SENDUNGEN: ELEKTRONISCHE FRACHTBRIEF-KOPIE ANFORDERN

Über die DHL Express Webseite haben Sie die Möglichkeit, digitale Frachtbrief-Kopien (eAWB) für Ihre DHL Express **Export-Sendungen** anzufordern.

## SCHRITT FÜR SCHRITT ZUR FRACHTBRIEF-KOPIE

- 1. Rufen Sie die folgende **DHL Express Webseite** auf: [www.dhl.de/express/frachtbriefkopie](http://www.dhl.de/express/frachtbriefkopie)
- 2. Klicken Sie auf den Link "**Digitale Frachtbrief-Kopie anfordern**"
- 3. Tragen Sie Ihre Daten in das **Online-Formular** ein und klicken Sie anschließend auf den Button "Anfrage senden".

Wenn Sie in einem Schritt **mehrere Frachtbrief-Kopien anfordern** möchten, klicken Sie bitte auf den Button "Mehrere Versandscheine abfragen" und tragen Sie anschließend bis zu 50 Sendungsnummern in das Formular ein. Senden Sie Ihre Anfrage ab, indem Sie auf den Button "Anfrage senden" klicken.

Achten Sie unbedingt auf die **korrekte Eingabe Ihrer E-Mail-Adresse**, da Ihnen ansonsten keine Frachtbrief-Kopien zugestellt werden können!

4. Sie erhalten Ihre digitalen Frachtbrief-Kopien innerhalb kurzer Zeit **per E-Mail**.

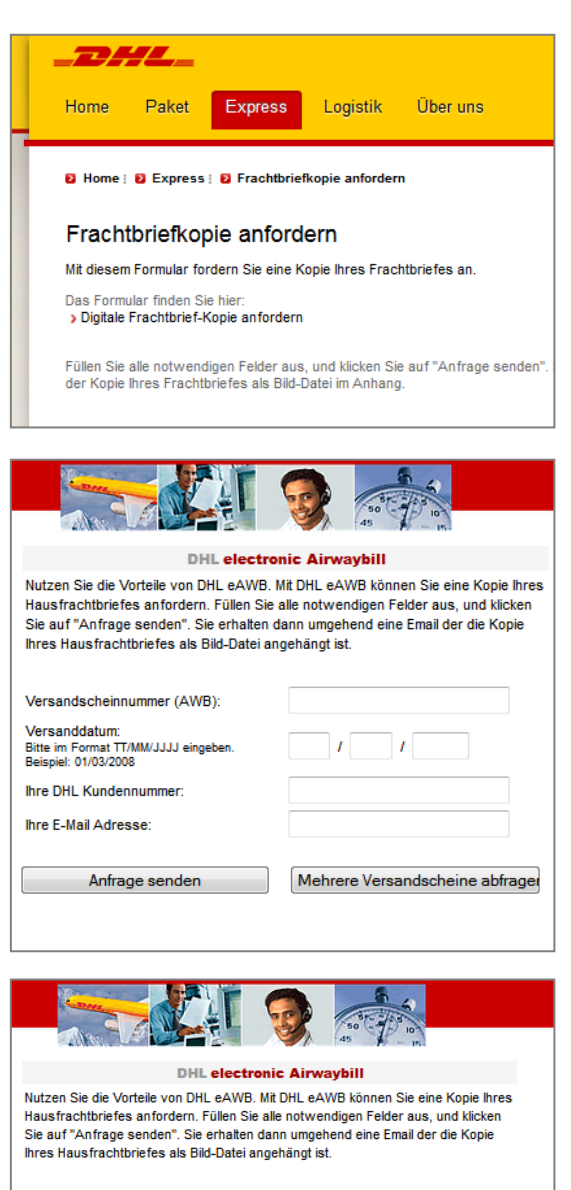

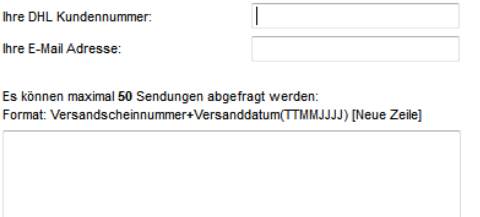